## **Instalando Acrobat Reader no Ubuntu 13.10 e 14.04**

- Primeiro baixe o pacote do Acrobat Reader para Debian [Site Oficial](http://ardownload.adobe.com/pub/adobe/reader/unix/9.x/9.5.5/enu/AdbeRdr9.5.5-1_i386linux_enu.deb)
- Abra um terminal e instale o Gdebi

sudo apt-get install gdebi

Agora vá na pasta onde baixou o pacote e instale via gdebi

cd ~/Downloads && sudo gdebi AdbeRdr9.5.5-1\_i386linux\_enu.deb

Se ainda assim faltar bibliotecas (principalmente para sistemas x64), instale também as bibliotecas abaixo:

sudo apt-get install libgtk2.0-0:i386 libnss3-1d:i386 libnspr4-0d:i386 lib32nss-mdns libxml2:i386 libxslt1.1:i386 libstdc++6:i386

From: <https://wiki.ime.usp.br/>- **Wiki da Rede IME**

Permanent link: **[https://wiki.ime.usp.br/tutoriais:como\\_instalar\\_o\\_acrobat\\_reader\\_no\\_ubuntu\\_13.10\\_e\\_14.04?rev=1398771560](https://wiki.ime.usp.br/tutoriais:como_instalar_o_acrobat_reader_no_ubuntu_13.10_e_14.04?rev=1398771560)**

Last update: **2019-03-15 10:03**

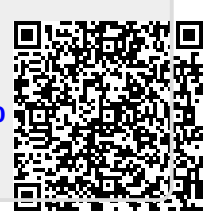